## **Podpisz dokument elektronicznie**

## **W celu skorzystania z e-usługi należy posiadać Profil Zaufany, tj.:**

- 1. wypełnić [wniosek](https://pz.gov.pl/) o założenie Profilu Zaufanego,
- a następnie w ciągu 30 dni udać się do Punktu Informacyjnego Biura Obsługi Mieszkańców na ul. Szkolnej 28 (wejście A) w celu potwierdzenia danych - zabierz ze sobą aktualny dowód tożsamości (dowód osobisty lub paszport).

[Pomoc](https://pz.gov.pl/pz/help)

**Pamiętaj, że dane osobowe podane przez Ciebie podczas rejestracji muszą być zgodne z aktualnym aktem stanu cywilnego (urodzenia/małżeństwa).**

**Po założeniu i potwierdzeniu Profilu Zaufanego, klikając w baner poniżej, można podpisać dokument elektronicznie:**

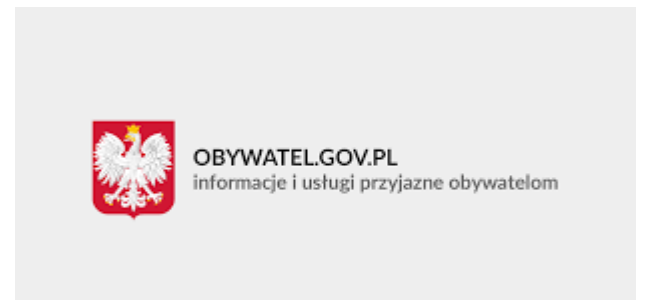

powrót